Application Note

# **Anritsu**

## Ideal Remote-Control Sequences

MP2100A BERTWave Series

## **Introduction**

The explosive increase in traffic volumes at data centers and on mobile networks is driving rising demand for optical modules supporting these networks, and optical module shipments are expected to achieve a CAGR (Compound Average Growth Rate) of 13% between 2011 and 2105. With the fast ramp-up in mass production, how to reduce production inspection start-up and running costs has become a key theme for makers.

The MP2100A BERTWave (Fig. 1) has been designed with production applications in mind to help cut initial line start-up costs as well as keep running costs low. In addition, support for useful remote commands helps cut measurement time.

This document explains some typical remote sequences making use of the MP2100A functions and speed. Using the remote sequences described in this document and selecting the best commands for optical module production from the MP2100A embedded remote commands will help you configure an easy-to-use efficient optical module test system.

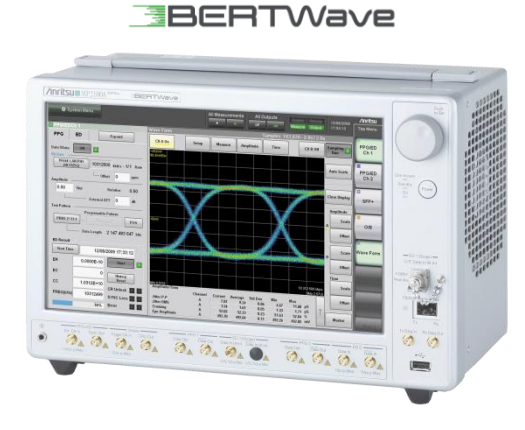

## **MP2100A BERTWave**

All-in-one instrument supporting simultaneous BER measurements and Eye-pattern analysis

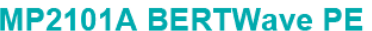

BER tester supporting 125 Mbit/s to 12.5 Gbit/s

## **MP2102A BERTWave SS**

Eye/Pulse pattern tester supporting high-speed mask tests

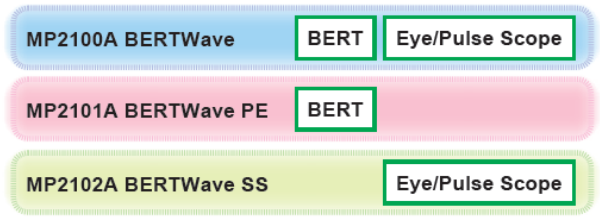

*Fig. 1. BERTWave Series*

## **Optical Module Test System**

Many optical modules supporting various communications standards have been released recently but this document explains the evaluation method for the common 10GBASE-LR SFP+ module. Fig. 2 and 3 show the measurement setups for evaluating both the optical and electrical characteristics of optical modules (Table 1).

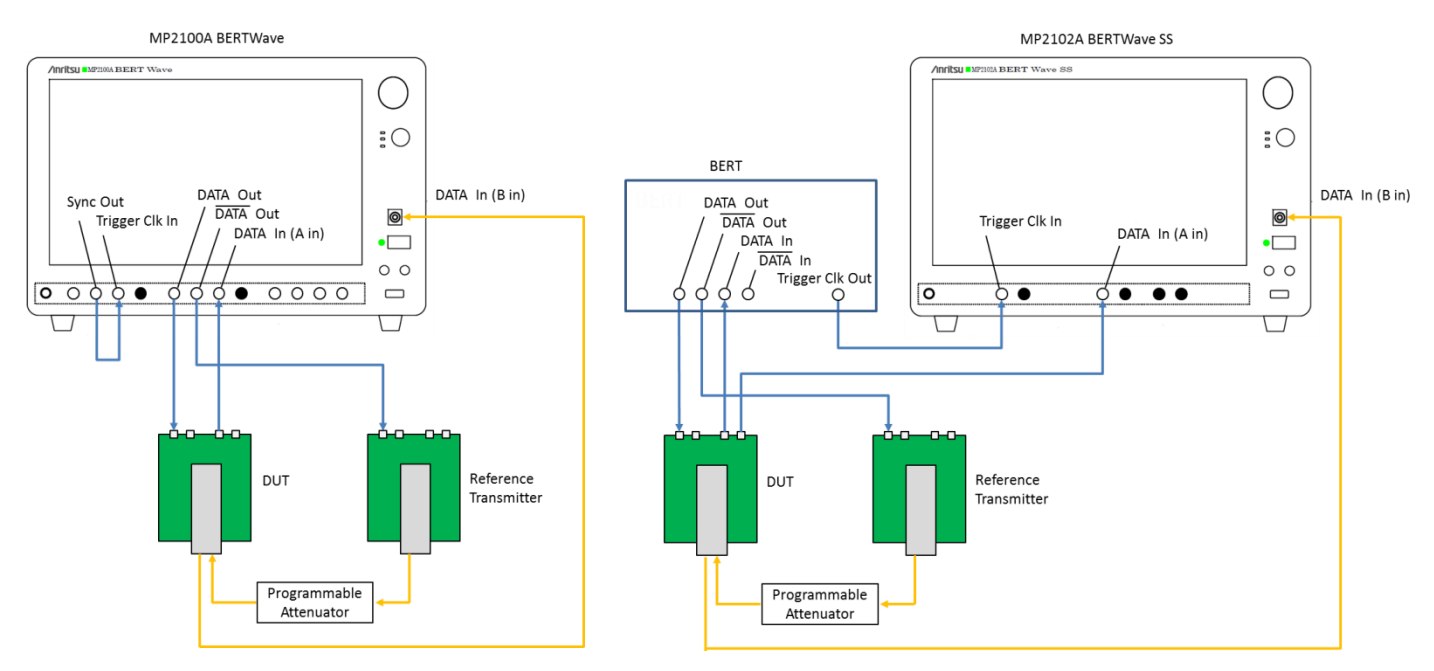

*Fig. 2. Measurement Setup using MP2100A Fig. 3. Measurement Setup using MP2102A*

| Table 1 Test Items   |                                                         |  |  |  |  |
|----------------------|---------------------------------------------------------|--|--|--|--|
| Interface            | <b>Test Items</b>                                       |  |  |  |  |
| <b>Electrical IF</b> | Jitter p-p, Jitter rms, Rise Time, Fall Time, etc.      |  |  |  |  |
| <b>Optical IF</b>    | <b>Extinction Ratio, Average Power Adjustment</b>       |  |  |  |  |
|                      | Cross Point, Average Power, Extinction Ratio, OMA, etc. |  |  |  |  |
|                      | Mask Margin                                             |  |  |  |  |
| Common               | <b>Optical RX Sensitivity</b>                           |  |  |  |  |

## **Ideal Remote Sequence**

To explain the ideal remote sequence, this section presents a block diagram of the evaluation items at measurement of the optical module (Fig. 4). There are MP2100A configuration with an Eye/Pulse Scope plus BERT and MP2102A with only an Eye/pulse Scope. Since the configurations have different settings, the sequence is shown as a flow block diagram.

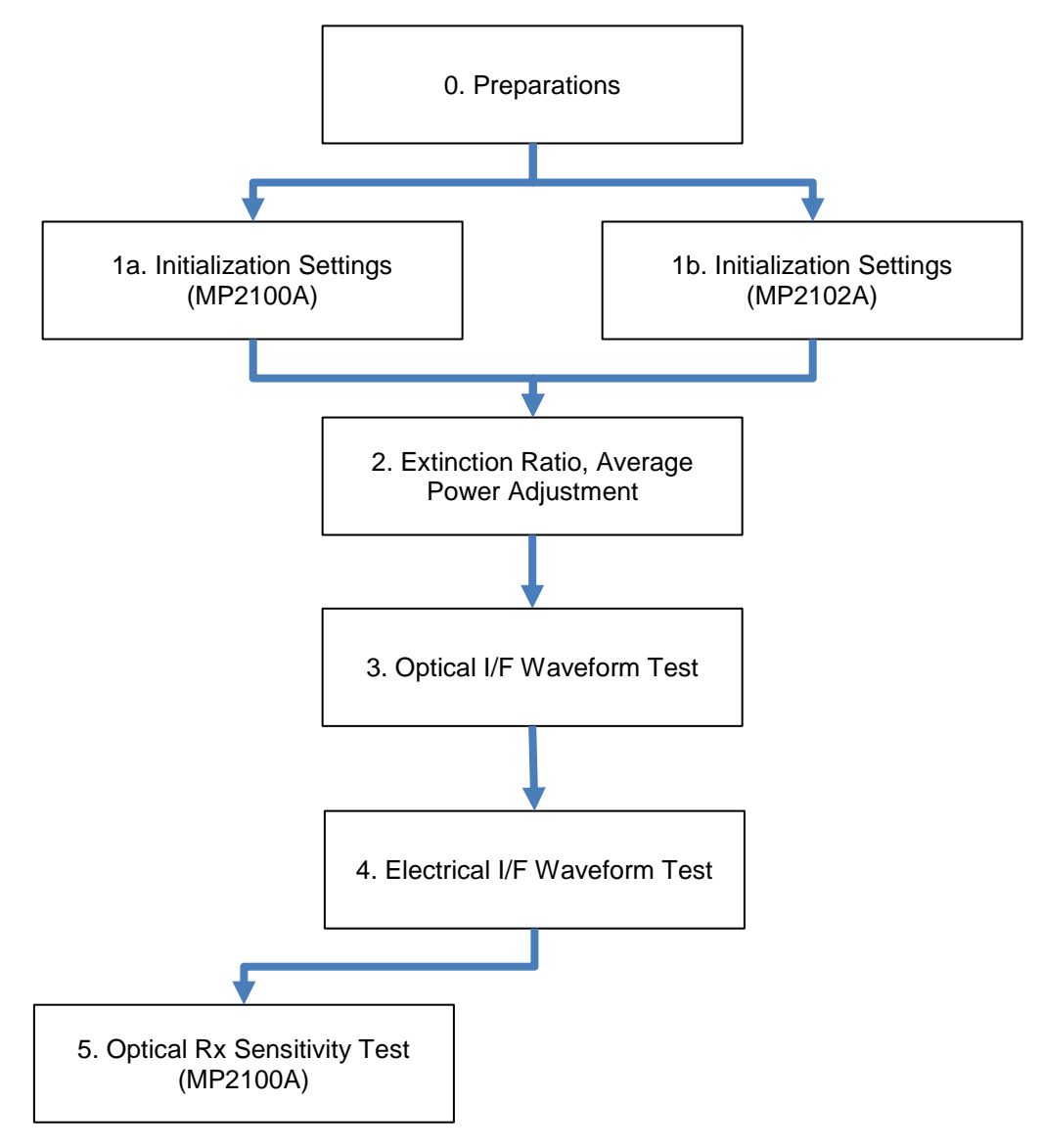

*Fig. 4. Optical Module Remote Access Flow Diagram Blocks*

Note the following precautions when describing each command.

Note 1: Use a Line Feed (LF 0A backslash n) as the line terminator. Note 2: To prevent communications timeouts between executing messages, set the PC controller interface timeout time to more than 30 seconds. In addition, set it to more than 60 seconds when performing calibration.

## *0. Preparations*

Use the following procedure (Table 2) to initialize and calibrate the system before use.

| Step    | Module                 | <b>Function</b>              | <b>Remote Command</b>     | <b>Remarks</b>                                                                                 |
|---------|------------------------|------------------------------|---------------------------|------------------------------------------------------------------------------------------------|
| $0 - 1$ | Common                 | Initialization               | :SYSTem:MEMory:INITialize |                                                                                                |
| $0 - 2$ | <b>EYE/Pulse Scope</b> | Selects "EYE/Pulse Scope"    | :MODule:ID 5              |                                                                                                |
| $0 - 3$ | <b>EYE/Pulse Scope</b> | Calibrates "EYE/Pulse Scope" | :CALibrate:AMPLitude      | Adds 60 s of wait time<br>Checks that no signal<br>input to CHA in, CHB in,<br>and Trigger Clk |

*Table 2 Preparation Setting Sequence*

## *1a/1b. Initialization Settings (MP2100A/MP2102A)*

These commands initialize the system. They set the bit rates, electrical signal parameters (amplitude and test pattern), optical signal wavelength, filters, etc., used by most modules. Execute the settings according to the following procedures (Tables 3 and 4).

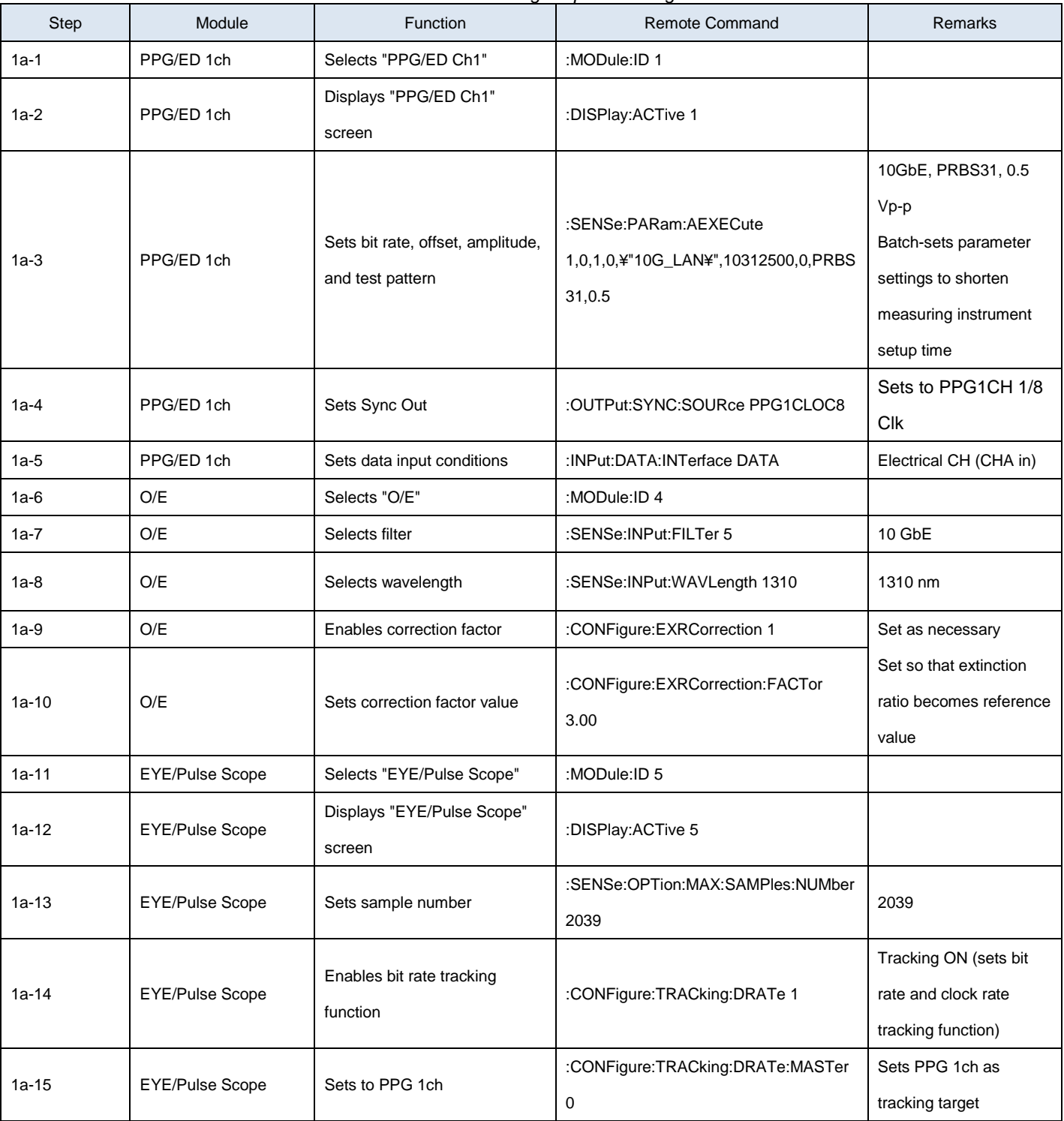

#### *Table 3 Initialization Setting Sequence using MP2100A*

| <b>Step</b> | Module                 | Function                             | Remote Command                           | <b>Remarks</b>                                             |
|-------------|------------------------|--------------------------------------|------------------------------------------|------------------------------------------------------------|
| $1b-1$      | O/E                    | Selects "O/E"                        | :MODule:ID 4                             |                                                            |
| $1b-2$      | O/E                    | Selects filter                       | :SENSe:INPut:FILTer 5                    | 10 GbE                                                     |
| $1b-3$      | O/E                    | Selects wavelength                   | :SENSe:INPut:WAVLength 1310              | 1310 nm                                                    |
| $1b-4$      | O/E                    | Enables correction factor            | :CONFigure:EXRCorrection 1               | Set as necessary                                           |
| $1b-5$      | O/E                    | Sets correction factor               | :CONFigure:EXRCorrection:FACTor<br>3.00  | Set so that extinction<br>ratio becomes reference<br>value |
| $1b-6$      | <b>EYE/Pulse Scope</b> | Selects "EYE/Pulse Scope"            | :MODule:ID 5                             |                                                            |
| $1b - 7$    | <b>EYE/Pulse Scope</b> | Displays "EYE/Pulse Scope"<br>screen | :DISPlay:ACTive 5                        |                                                            |
| $1b-8$      | <b>EYE/Pulse Scope</b> | Sets sample number                   | :SENSe:OPTion:MAX:SAMPles:NUMber<br>2039 | 2039                                                       |
| $1b-9$      | <b>EYE/Pulse Scope</b> | Sets bit rate                        | :SENSe:TIME:DATRate 10.3125 Gbps         | 10.3125 Gbit/s                                             |
| $1b-10$     | <b>EYE/Pulse Scope</b> | Sets trigger division ratio          | :SENSe:TIME:DIVRatio 16, CLKR            | Set division ratio<br>according to external<br>trigger     |
| $1b-11$     | <b>EYE/Pulse Scope</b> | Sets Acquire Clock Rate              | :SENSe:TIME:ACQClock?                    |                                                            |

*Table 4 Initialization Setting Sequence using MP2102A*

## *2. Extinction Ratio and Average Power Adjustment*

These commands adjust the extinction ratio and average power; the ranges of each are determined by each standard. Since the adjustment must be within these ranges, adjust to the optimum position is performed while the extinction ratio and average power are changed quickly. Execute the settings according to the following procedures (Table 5).

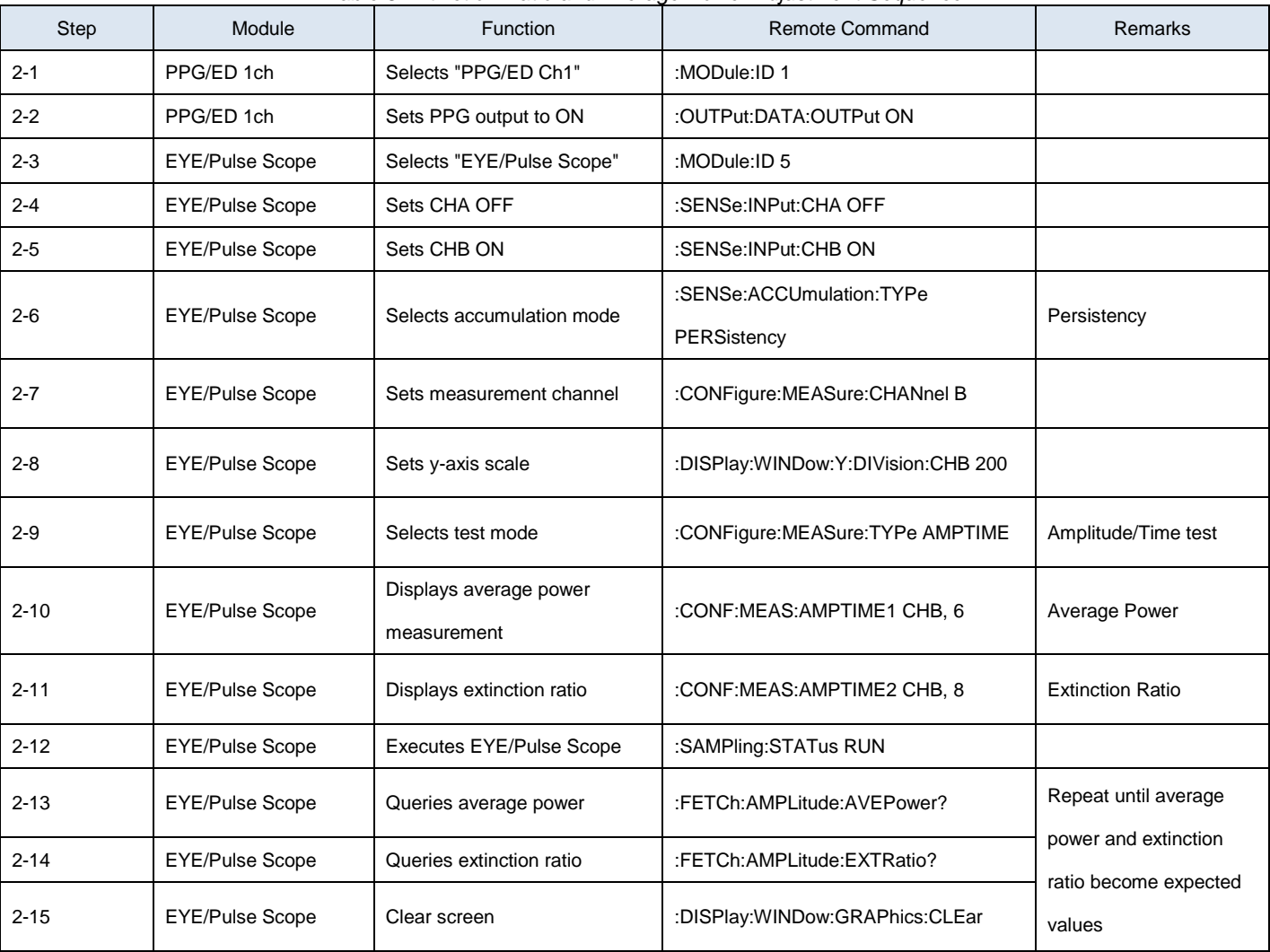

#### *Table 5 Extinction Ratio and Average Power Adjustment Sequence*

## *3. Optical IF Waveform Test*

These commands execute the waveform test of the optical signal output from the optical module. This is a key test for confirming the optical module characteristics and is an index indicating the interoperability of transceivers in the network and the performance superiority. To confirm that the output optical signal quality meets the standards, the crosspoint, average power, extinction ratio, and OMA are evaluated, and a mask margin test is performed to evaluate the margin of the mask determined by the standard. Execute the settings according to the following procedures (Table 6).

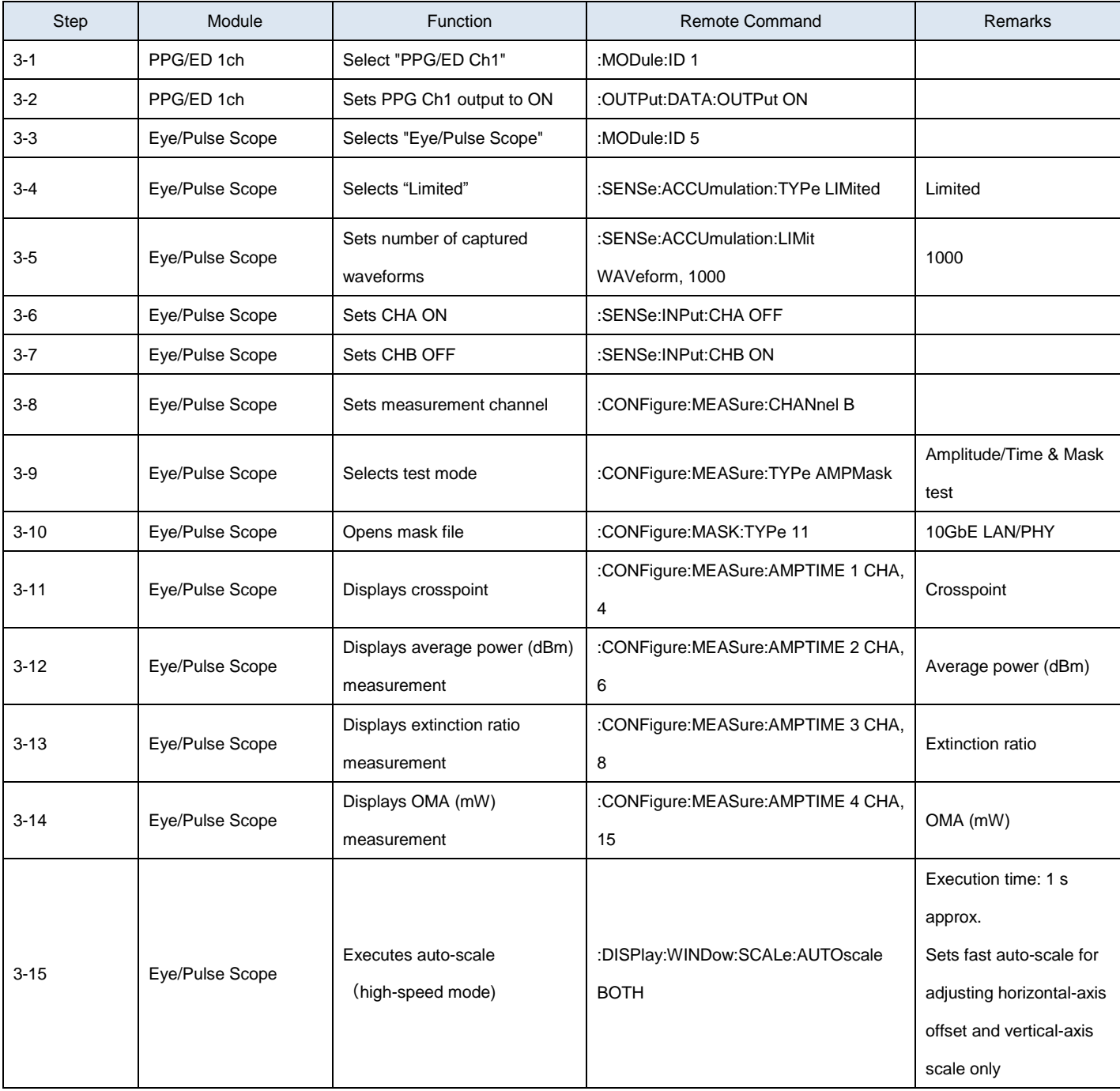

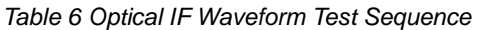

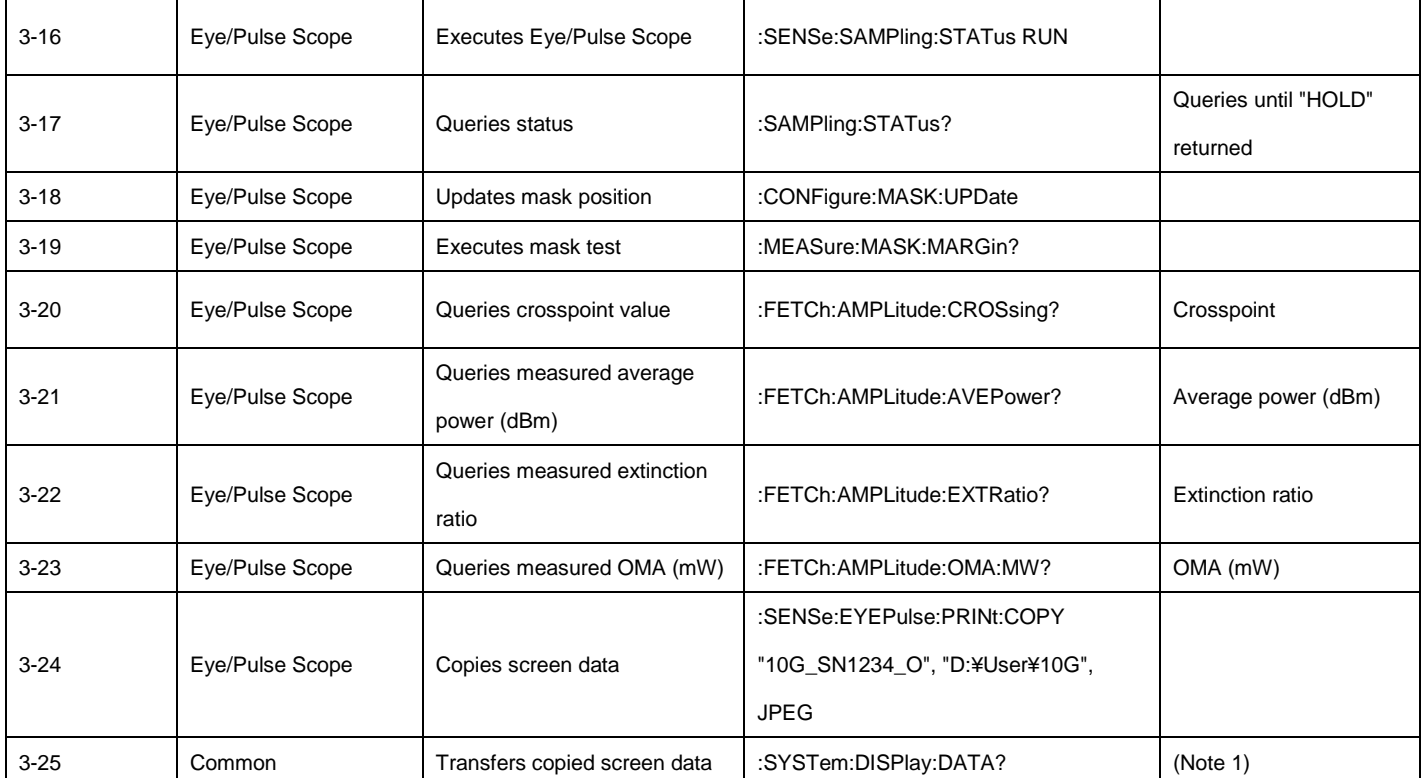

(Note 1) Binary data starts at the header number symbol (#) and continues until after the numeric indicating the data length. When the character after the number symbol (#) is not 0, it indicates the number of figures in the data length; the binary data continues after the numeric indicating the data length.

Example:

 $+42002$ an%\*qe4445+¥...  $\bigwedge$  2002 bytes binary data  $4$  digits

## *4. Electrical IF Waveform Test*

These commands execute the waveform test of the signal output from the electrical interface of the optical module. The jitter, rise and fall times are evaluated to confirm that the quality of the output electrical signal meets the standards. Execute the settings according to the following procedures (Table 7).

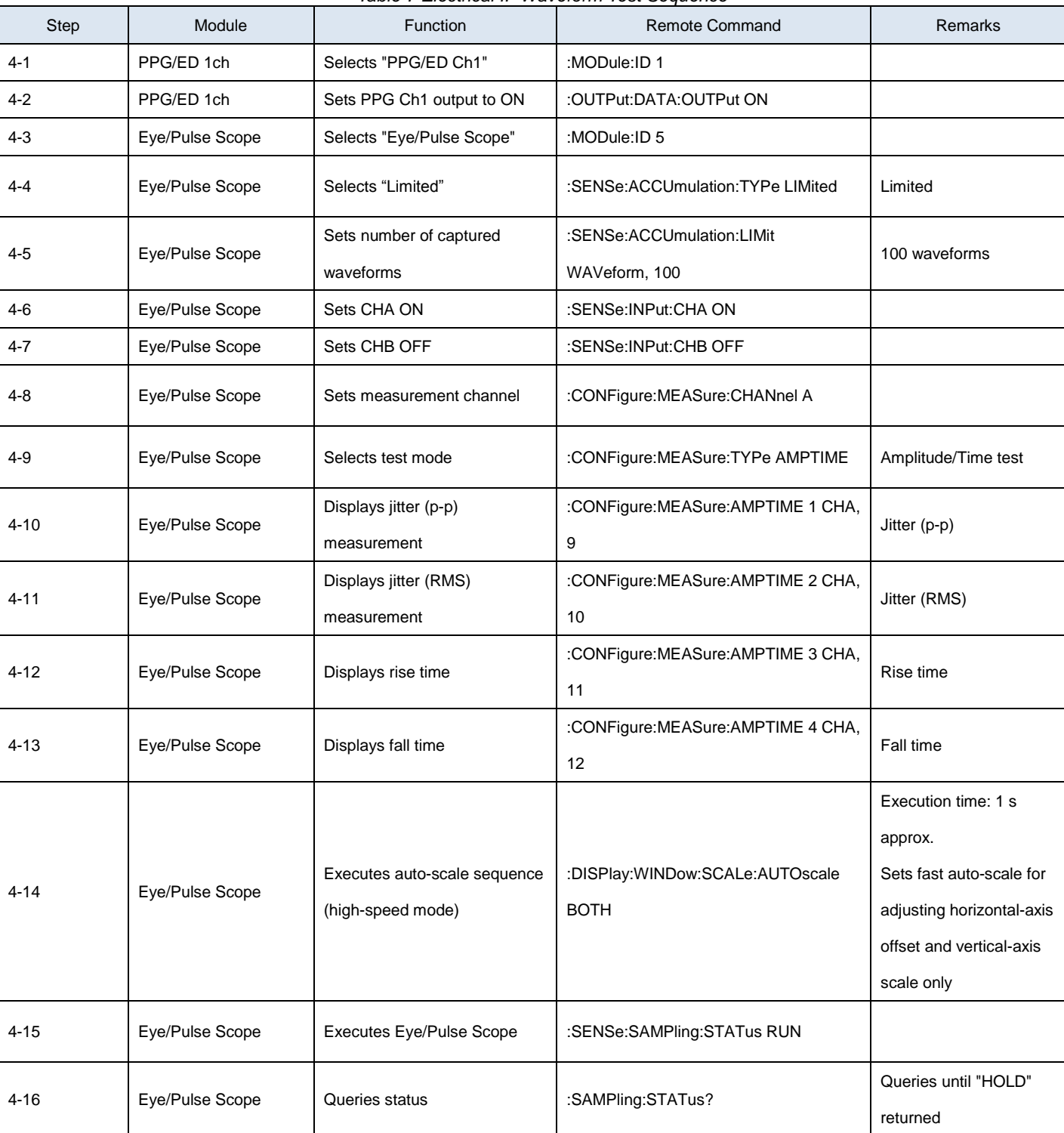

### *Table 7 Electrical IF Waveform Test Sequence*

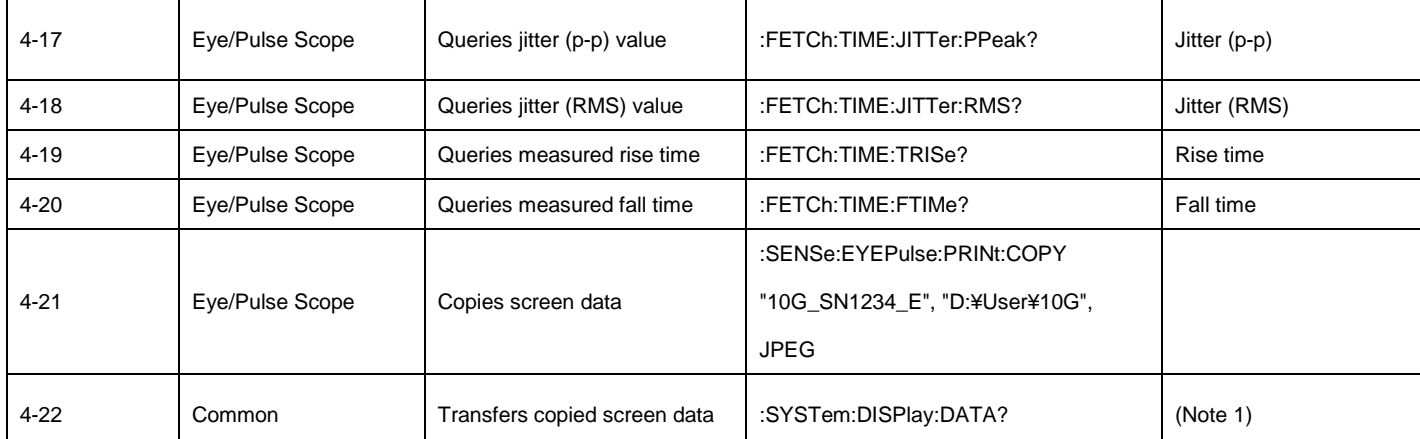

(Note 1) Binary data starts at the header number symbol (#) and continues until after the numeric indicating the data length. When the character after the number symbol (#) is not 0, it indicates the number of figures in the data length; the binary data continues after the numeric indicating the data length.

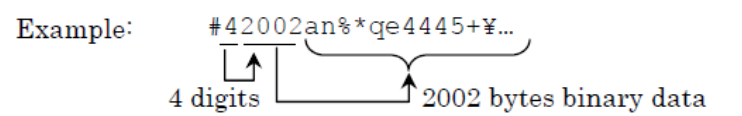

## *5. Optical RX Sensitivity Test (MP2100A)*

These commands execute the optical RX sensitivity test. The optical RX sensitivity test is a key test item for quantifying the load bearing capacity of the optical receiver and confirms the minimum optical power recognized as a signal. In concrete terms, the bit error rate is measured using an optical attenuator to reduce the optical power and a BERT. Generally, it is the optical power when there are no errors in 1 x 10<sup>-12</sup> bits. Execute the settings according to the following procedures (Table 8).

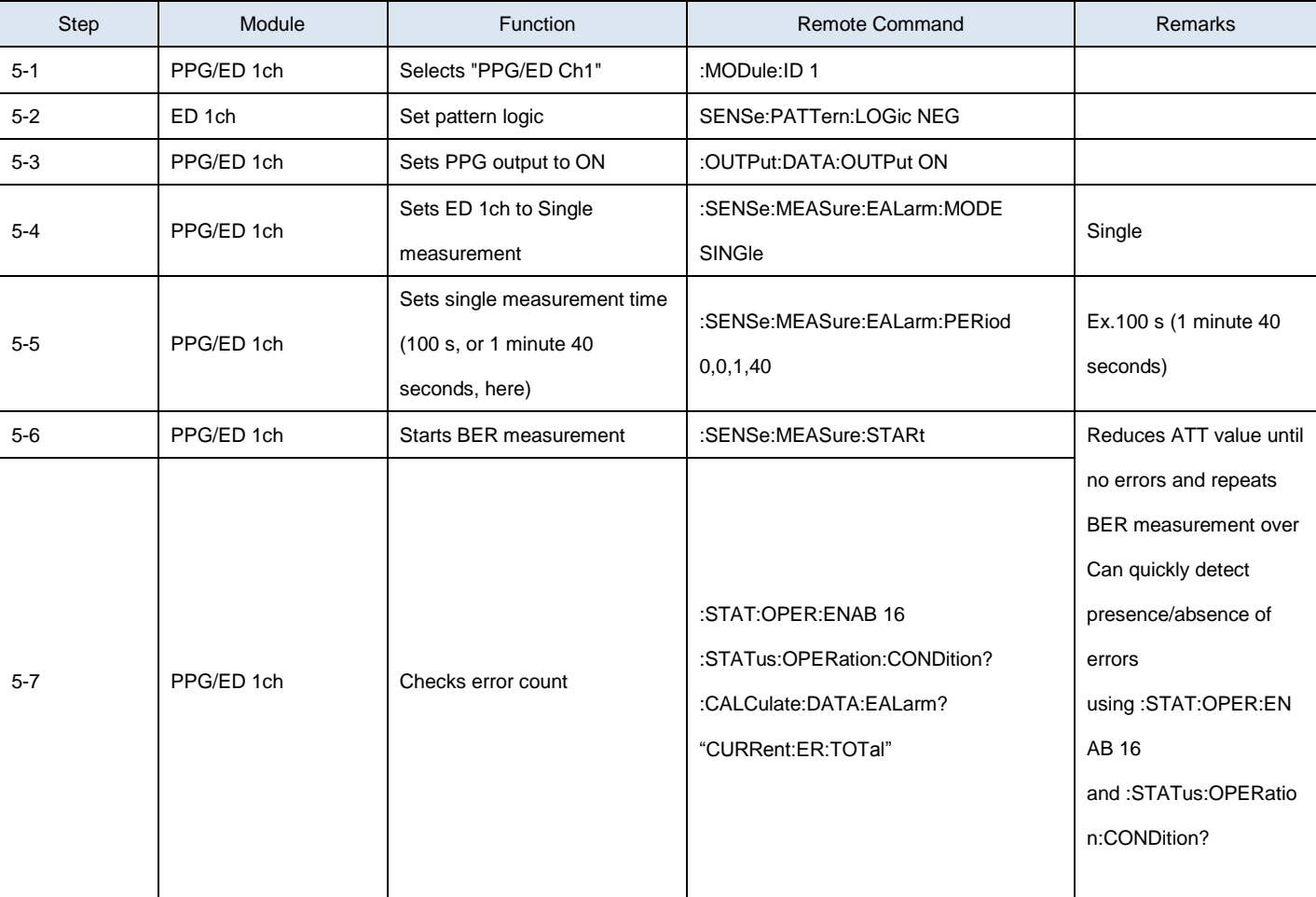

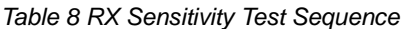

## **Sample Sequence**

```
 private void Sequence_MP210xA_Measurement()
\{ Boolean Flg = true; //True:MP2100A,False:MP2102A
            //0. Berfore Use
            Send(":SYSTem:MEMory:INITialize");
            Send(":MODule:ID 5");
           Send(":CALibrate:AMPLitude");
            //1a. Initial Setting (MP2100A)
           if (Flg  == true)\{ Send(":MODule:ID 1");
               Send(":DISPlay:ACTive 1");
                Send(":SENSe:PARam:AEXECute 1,0,1,0,¥"10G_LAN¥",10312500,0,PRBS31,0.5");
                Send(":OUTPut:SYNC:SOURce PPG1CLOC8");
                Send(":INPut:DATA:INTerface DATA");
 Send(":MODule:ID 4");
 Send(":SENSe:INPut:FILTer 5");
               Send(":SENSe:INPut:WAVLength 1310");
                Send(":CONFigure:EXRCorrection 1");
               Send(":CONFigure:EXRCorrection:FACTor 3.00");
               Send(":MODule:ID 5");
               Send(":DISPlay:ACTive 5");
                Send(":SENSe:OPTion:MAX:SAMPles:NUMber 2039");
                Send(":CONFigure:TRACking:DRATe 1");
           Send(":CONF:TRAC:DRAT:MAST 0");
 }
            //1b. Initial Setting (MP2102A)
            else {
                Send(":MODule:ID 4");
               Send(":SENSe:INPut:FILTer 5");
               Send(":SENSe:INPut:WAVLength 1310");
                Send(":CONFigure:EXRCorrection 1");
               Send(":CONFigure:EXRCorrection:FACTor 3.00");
                Send(":MODule:ID 5");
               Send(":DISPlay:ACTive 5");
                Send(":SENSe:OPTion:MAX:SAMPles:NUMber 2039");
                Send(":SENSe:TIME:DATRate 10.3125Gbps");
                Send(":SENSe:TIME:DIVRatio 16,CLKR");
                Send(":SENSe:TIME:ACQClock?");
 }
            //2. ExR Adjustment
           Send(":MODule:ID 1");
           Send(":OUTP:DATA:OUTP ON");
           Send(":MODule:ID 5");
           Send(":DISPlay:ACTive 5");
           Send(":SENSe:INPut:CHA OFF");
           Send(":SENSe:INPut:CHB ON");
           Send(":ACCUmulation:TYPe PERSistency");
            Send(":CONFigure:MEASure:CHANnel B");
            Send(":DISPlay:WINDow:Y:DIVision:CHB 200");
            Send(":CONFigure:MEASure:TYPe AMPTIME");
           Send(":CONF:MEAS:AMPTIME1 CHB,6");
           Send(":CONF:MEAS:AMPTIME2 CHB,8");
           Send(":SAMPling:STATus RUN");
           int count = 0;
            while (true)
 {
                Send(":FETCh:AMPLitude:AVEPower?");
               Send(":FETCh:AMPLitude:EXTRatio?");
                Send(":DISPlay:WINDow:GRAPhics:CLEar");
               count++;if (count == 10) {
```

```
break;
```

```
 }
 }
            //3. Waveform Test on Optical
            Send(":MODule:ID 1");
            Send(":OUTP:DATA:OUTP ON");
           Send(":MODule:ID 5");
           Send<sup>("</sup>:DISPlay:ACTive 5");
 Send(":SENSe:ACCUmulation:TYPe LIMited");
 Send(":SENSe:ACCUmulation:LIMit WAVeform,100");
            Send(":SENSe:INPut:CHA OFF");
           Send(":SENSe:INPut:CHB ON");
            Send(":CONFigure:MEASure:CHANnel B");
            Send(":CONFigure:MEASure:TYPe AMPMask");
           Send(":CONFigure:MASK:TYPe 11");
           Send(":CONFigure:MEASure:AMPTIME1 CHB,4");
            Send(":CONFigure:MEASure:AMPTIME2 CHB,6");
           Send(":CONFigure:MEASure:AMPTIME3 CHB,8");
           Send<sup>("</sup>:CONFigure:MEASure:AMPTIME4 CHB,15");
            Send(":DISPlay:WINDow:SCALe:AUTOscale BOTH");
            Send(":SENSe:SAMPling:STATus RUN");
           while (true)
 {
                if (Check(Send(":SENS:SAMP:STATUS?"), "HOLD") == true)
\{ break;
 }
                Thread.Sleep(200);
 }
            Send(":CONFigure:MASK:UPDate");
            Send(":MEASure:MASK:MARGin?");
            Send(":FETCh:AMPLitude:CROSsing?");
            Send(":FETCh:AMPLitude:AVEPower?");
            Send(":FETCh:AMPLitude:EXTRatio?");
            Send(":FETCh:AMPLitude:OMA:MW?");
           Send(":SENSe:EYEPulse:PRINt:COPY ¥"10G_SN1234_O¥",¥"C:/User/10G¥",JPEG");
            Send(":SYSTem:DISPlay:DATA?");
            //4. Waveform Test on Electrical
           Send(":MODule:ID 1");
           Send(":OUTP:DATA:OUTP ON");
            Send(":MODule:ID 5");
            Send(":SENSe:ACCUmulation:TYPe LIMited");
            Send(":SENSe:ACCUmulation:LIMit WAVeform,100");
            Send(":SENSe:INPut:CHA ON");
            Send(":SENSe:INPut:CHB OFF");
            Send(":CONFigure:MEASure:CHANnel A");
           Send<sup>("</sup>:CONFigure:MEASure:TYPe AMPTIME");
            Send(":CONFigure:MEASure:AMPTIME1 CHA,9");
            Send(":CONFigure:MEASure:AMPTIME2 CHA,10");
            Send(":CONFigure:MEASure:AMPTIME3 CHA,11");
           Send<sup>("</sup>:CONFigure:MEASure:AMPTIME4 CHA.12");
            Send(":DISPlay:WINDow:SCALe:AUTOscale BOTH");
            Send(":SENSe:SAMPling:STATus RUN");
           while (true)
 {
                if (Check(Send(":SENS:SAMP:STATUS?"), "HOLD") == true)
\{ break;
 }
                Thread.Sleep(200);
 }
            Send(":FETCh:TIME:JITTer:PPeak?");
            Send(":FETCh:TIME:JITTer:RMS?");
            Send(":FETCh:TIME:TRISe?");
           Send(":FETCh:TIME:FTIMe?");
            Send(":SENSe:EYEPulse:PRINt:COPY ¥"10G_SN1234_E¥",¥"C:/User/10G¥",JPEG");
            Send(":SYSTem:DISPlay:DATA?");
```

```
 //5. Input Sensitivity
 Send(":MODule:ID 1");
 Send(":DISPlay:ACTive 1");
 Send(":SENSe:PATTern:LOGic NEG");
 Send(":OUTP:DATA:OUTP ON");
         Send(":SYSTem:DISPlay:RESult OFF");
 Send(":SENSe:MEASure:EALarm:MODE SINgle");
 Send(":SENSe:MEASure:EALarm:period 0, 0, 1, 40"); //100sec Measurement
 Send(":STAT:OPER:ENAB 16");
 Send(":SENSe:MEASure:STARt");
 Send(":CALCulate:DATA:EALarm? ¥"CURRent:ER:TOTal¥"");
          //Error Check
         if (ER\_str != 0) //Error occur
\{//Change ATT value
 }
          while (true)
\{ if (Check(Send(":STATus:OPERation:CONDition?"), "0") == true) 
         {
                 Send(":CALCulate:DATA:EALarm? ¥"CURRent:ER:TOTal¥"");
                 break;
 }
         Thread.Sleep(200);
 }
```
}

## **Conclusion**

This document introduces the ideal measurement sequence using the MP2100A/MP2102A to support fast and stable production of optical modules. Anritsu suports the best measurement procedures for improving customers' production quality assurance and increasing product competitiveness.

## **Anritsu**

#### • **United States**

**Anritsu Company** 1155 East Collins Blvd., Suite 100, Richardson, TX 75081, U.S.A. Toll Free: 1-800-267-4878 Phone: +1-972-644-1777 Fax: +1-972-671-1877

#### • **Canada Anritsu Electronics Ltd.**

700 Silver Seven Road, Suite 120, Kanata, Ontario K2V 1C3, Canada Phone: +1-613-591-2003 Fax: +1-613-591-1006

#### • **Brazil Anritsu Eletrônica Ltda.**

Praça Amadeu Amaral, 27 - 1 Andar 01327-010 - Bela Vista - São Paulo - SP - Brazil Phone: +55-11-3283-2511 Fax: +55-11-3288-6940

#### • **Mexico**

**Anritsu Company, S.A. de C.V.** Av. Ejército Nacional No. 579 Piso 9, Col. Granada 11520 México, D.F., México Phone: +52-55-1101-2370 Fax: +52-55-5254-3147

#### • **United Kingdom Anritsu EMEA Ltd.**

200 Capability Green, Luton, Bedfordshire, LU1 3LU, U.K. Phone: +44-1582-433200 Fax: +44-1582-731303

### • **France**

**Anritsu S.A.** 12 avenue du Québec, Bâtiment Iris 1- Silic 612, 91140 VILLEBON SUR YVETTE, France Phone: +33-1-60-92-15-50 Fax: +33-1-64-46-10-65

#### • **Germany**

**Anritsu GmbH** Nemetschek Haus, Konrad-Zuse-Platz 1 81829 München, Germany Phone: +49-89-442308-0 Fax: +49-89-442308-55

## • **Italy**

**Anritsu S.r.l.** Via Elio Vittorini 129, 00144 Roma, Italy Phone: +39-6-509-9711 Fax: +39-6-502-2425

#### • **Sweden Anritsu AB**

Kistagången 20B, 164 40 KISTA, Sweden Phone: +46-8-534-707-00 Fax: +46-8-534-707-30

#### • **Finland Anritsu AB** Teknobulevardi 3-5, FI-01530 VANTAA, Finland Phone: +358-20-741-8100 Fax: +358-20-741-8111

• **Denmark Anritsu A/S** Kay Fiskers Plads 9, 2300 Copenhagen S, Denmark Phone: +45-7211-2200 Fax: +45-7211-2210

#### • **Russia Anritsu EMEA Ltd. Representation Office in Russia** Tverskaya str. 16/2, bld. 1, 7th floor. Russia, 125009, Moscow

Phone: +7-495-363-1694 Fax: +7-495-935-8962

#### • **United Arab Emirates Anritsu EMEA Ltd. Dubai Liaison Office**

P O Box 500413 - Dubai Internet City Al Thuraya Building, Tower 1, Suit 701, 7th Floor Dubai, United Arab Emirates Phone: +971-4-3670352 Fax: +971-4-3688460

#### • **India**

**Anritsu India Private Limited**<br>2nd & 3rd Floor, #837/1, Binnamangla 1st Stage,<br>Indiranagar, 100ft Road, Bangalore - 560038, India Phone: +91-80-4058-1300 Fax: +91-80-4058-1301

#### Specifications are subject to change without notice.

• **Singapore Anritsu Pte. Ltd.** 11 Chang Charn Road, #04-01, Shriro House Singapore 159640 Phone: +65-6282-2400 Fax: +65-6282-2533

#### • **P.R. China (Shanghai) Anritsu (China) Co., Ltd.**

Room 2701-2705, Tower A, New Caohejing International Business Center No. 391 Gui Ping Road Shanghai, 200233, P.R. China Phone: +86-21-6237-0898 Fax: +86-21-6237-0899

## • **P.R. China (Hong Kong)**

**Anritsu Company Ltd.** Unit 1006-7, 10/F., Greenfield Tower, Concordia Plaza, No. 1 Science Museum Road, Tsim Sha Tsui East, Kowloon, Hong Kong, P.R. China Phone: +852-2301-4980 Fax: +852-2301-3545

### • **Japan**

**Anritsu Corporation** 8-5, Tamura-cho, Atsugi-shi, Kanagawa, 243-0016 Japan Phone: +81-46-296-1221 Fax: +81-46-296-1238

• **Korea Anritsu Corporation, Ltd.**

5FL, 235 Pangyoyeok-ro, Bundang-gu, Seongnam-si, Gyeonggi-do, 463-400 Korea Phone: +82-31-696-7750 Fax: +82-31-696-7751

## • **Australia**

**Anritsu Pty. Ltd.** Unit 21/270 Ferntree Gully Road, Notting Hill, Victoria 3168, Australia Phone: +61-3-9558-8177 Fax: +61-3-9558-8255

• **Taiwan Anritsu Company Inc.** 7F, No. 316, Sec. 1, NeiHu Rd., Taipei 114, Taiwan Phone: +886-2-8751-1816 Fax: +886-2-8751-1817

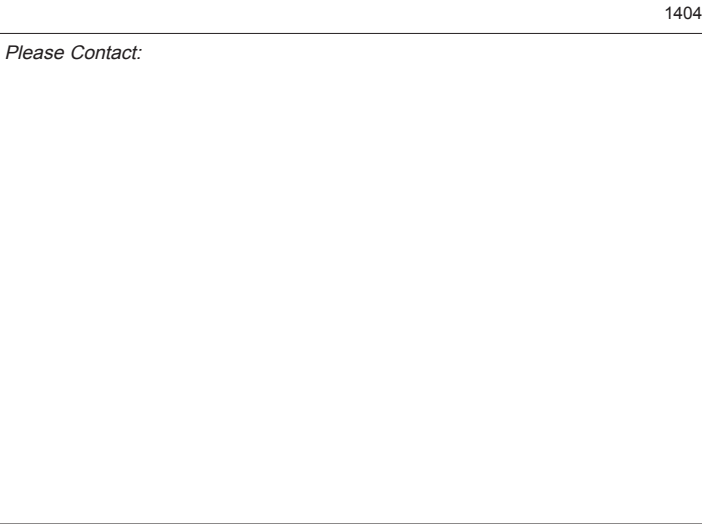